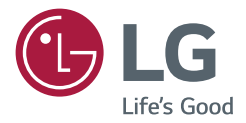

# РУКОВОДСТВО ПОЛЬЗОВАТЕЛЯ Монитор LG Digital Signage (МОНИТОР SIGNAGE)

Перед началом эксплуатации устройства внимательно ознакомьтесь с данным руководством и сохраните его для будущего использования.

75UH5C 86UH5C 75UM3C 86UM3C

# **СОДЕРЖАНИЕ**

# **[МЕРЫ БЕЗОПАСНОСТИ........](#page-2-0) 3**

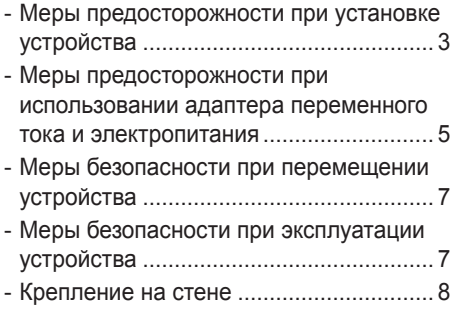

### **ЛИЦЕНЗИИ [..............................](#page-8-0) 9**

### **[СБОРКА И ПОДГОТОВКА К](#page-9-0)  [РАБОТЕ..................................](#page-9-0) 10**

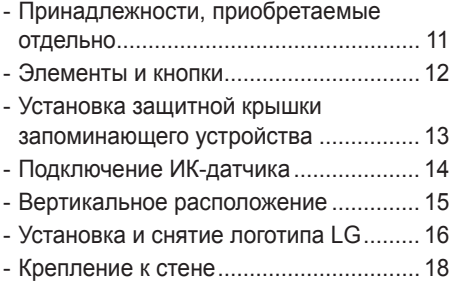

### **[ПУЛЬТ ДИСТАНЦИОННОГО](#page-19-0)  [УПРАВЛЕНИЯ........................](#page-19-0) 20**

### **[УСТАНОВКА ПОДКЛЮЧЕНИЙ](#page-21-0) [22](#page-21-0)**

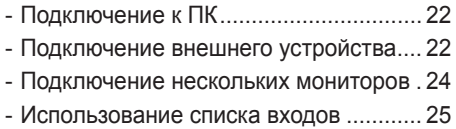

## **[ПОИСК И УСТРАНЕНИЕ](#page-25-0)  [НЕИСПРАВНОСТЕЙ](#page-25-0) ............. 26**

## **[ХАРАКТЕРИСТИКИ](#page-28-0)  [УСТРОЙСТВА](#page-28-0) ........................ 29**

<span id="page-2-0"></span>**ПРЕДУПРЕЖДЕНИЕ -** Данное оборудование соответствует требованиям класса A по стандарту CISPR 32. При использовании в жилых зонах его работа может приводить к возникновению радиопомех.

# **МЕРЫ БЕЗОПАСНОСТИ**

Прежде чем пользоваться устройством, внимательно прочитайте эти инструкции по технике безопасности.

# **ПРЕДУПРЕЖДЕНИЕ**

Проигнорировав такое предупреждение, можно получить серьезную травму. Возможен несчастный случай или смертельный исход.

## **ВНИМАНИЕ**

Проигнорировав такое сообщение, можно получить легкую травму или повредить устройство.

# **ПРЕДУПРЕЖДЕНИЕ**

• Только для использования внутри помещений.

# Меры предосторожности при установке устройства

# **ПРЕДУПРЕЖДЕНИЕ**

- Держите устройство вдали от источников тепла, например, электронагревателей.
	- Несоблюдение этого правила может привести к поражению электрическим током, пожару, неправильной работе или деформации устройства.
- Лержите влагопоглощающий упаковочный материал и виниловую упаковку в месте, недоступном для детей.
	- Влагопоглощающий материал может нанести вред при проглатывании. При попадании внутрь организма, следует вызвать у пострадавшего рвоту и обратиться в ближайшее медицинское учреждение. Кроме того, виниловая упаковка может привести к удушению. Держите ее в недоступном для детей месте.
- Не кладите тяжелые предметы на устройство и не сидите на нем.
	- Если устройство вышло из строя или повредилось при падении, вам может быть причинен вред. Следует дополнительно присматривать за детьми вблизи устройства.
- Не оставляйте кабель питания и сигнальный кабель на проходе.
- О них можно споткнуться, что может привести к поражению электрическим током, пожару, травме или повреждению устройства.
- Устройство должно быть установлено в чистом и сухом месте.
	- Пыль и влага могут привести к поражению электрическим током, пожару и повреждению устройства.
- При появлении запаха дыма, других запахов или необычных звуков, выньте кабель питания из розетки и обратитесь в сервисный центр.
	- Продолжение использования неисправного устройства может привести к поражению электрическим током или пожару.
- Если вы уронили устройство или повредили его корпус, выключите устройство и выньте кабель питания из розетки.
- Продолжение использования неисправного устройства может привести к поражению электрическим током или пожару. Обратитесь в сервисный центр.
- Не роняйте предметы на устройство и не подвергайте его ударам. Не бросайте в экран дисплея игрушки или другие предметы.
	- Это может повлечь нанесение вам травмы, проблемы с устройством или повреждение дисплея.
- Не роняйте устройство с подключенными внешними устройствами.
	- Нарушение этих инструкций может привести к повреждениям или поломке устройства.
- При подключении к игровой приставке соблюдайте расстояние, в четыре раза превышающее диагональ экрана.
- Из-за короткого кабеля внешнего устройства, устройство может упасть, это может привести к повреждениям или поломке.
- Отображение статичного изображения в течение длительного времени может привести к повреждению или выгоранию экрана. Чтобы продлить срок службы устройства, используйте экранную заставку на компьютере или функцию устранения остаточного изображения на экране. Отключайте электропитание, если устройство не используется. Гарантия на данное устройство не распространяется, в случае выгорания экрана и других подобных проблемах.
- Не устанавливайте это устройство на стену в местах, подверженных воздействию паров и брызг масла.
	- Это может повредить устройство и привести к его падению.

## **ВНИМАНИЕ**

- Убедитесь, что вентиляционные отверстия устройства не заблокированы. Установите устройство в надлежащем месте (на расстоянии более 100 мм от стены).
- Если устройство расположено слишком близко к стене, то оно может деформироваться или возможен пожар из-за внутреннего перегрева.
- Не блокируйте вентиляционные отверстия скатертью или шторой.
- Иначе, устройство может деформироваться, или в результате внутреннего перегрева может возникнуть пожар.
- Устройство должно стоять на плоской и устойчивой поверхности, откуда оно не может упасть.
- Если устройство упадет, оно может сломаться, а вы получить травму.
- Устройство следует устанавливать в месте, где нет радиопомех.
- Защищайте устройство от прямого солнечного света.
	- Возможно повреждение устройства.
- Если устройство будет установлено в месте, не соответствующем рекомендуемым условиям, это может нанести серьезный ущерб качеству изображения, сроку службы и внешнему виду устройства. Перед установкой проконсультируйтесь с LG или квалифицированным установщиком. Это касается мест скопления пыли и масляного тумана, мест применения химических реактивов, мест с повышенной или пониженной температурой, повышенной влажностью и мест, где устройство, вероятно, будет оставаться включенным длительное время (аэропорт или вокзал). Невыполнение данного требования приведет к аннулированию гарантийных обязательств.
- Не устанавливайте монитор в местах, где отсутствует вентиляция (например, на книжную полку или в нишу), или на улице, а также на подушке или ковре.
- Кроме того, не устанавливайте монитор вблизи от источников тепла, например, рядом с осветительным оборудованием.

# <span id="page-4-0"></span>Меры предосторожности при использовании адаптера переменного тока и электропитания

# **ПРЕДУПРЕЖДЕНИЕ**

- При попадании в устройство (телевизор, монитор, кабель питания или адаптер переменного тока) воды или любых других посторонних веществ немедленно отключите кабель питания и обратитесь в сервисный центр.
	- В противном случае, это может привести к пожару или поражению электрическим током вследствие повреждения устройства.
- Не прикасайтесь к вилке питания и адаптеру переменного тока мокрыми руками. Если штыри вилки влажные или покрыты пылью, протрите их перед использованием.
	- В противном случае это может привести к пожару или поражению электрическим током.
- Убедитесь в том, что кабель питания вставлен в адаптер переменного тока до конца.
- Неплотное соединение может привести к пожару или поражению электрическим током.
- Убелитесь, что используемые кабели питания и алаптеры переменного тока произведены или одобрены компанией LG Electronics, Inc.
	- Использование не утвержденных продуктов может привести к пожару или поражению электрическим током.
- При отсоединении кабеля питания тяните за вилку. Не перегибайте кабель питания с излишним усилием.
- Повреждение кабеля может повлечь за собой поражение электрическим током или пожар.
- Старайтесь не наступать и не помещать тяжелые предметы (электронные устройства, одежду и т.д.) на кабель питания или адаптер переменного тока. Соблюдайте осторожность, чтобы не повредить кабель питания или адаптер переменного тока острыми предметами.
	- Поврежденные кабели питания могут привести к пожару или поражению электрическим током.
- Запрещается разбирать, ремонтировать или модифицировать кабель питания или адаптер переменного тока.
- Это может привести к пожару или поражению электрическим током.
- Розетка, к которой подключается устройство, должна быть заземлена.
- Иначе возможно поражение электрическим током или иная травма.
- Используйте только номинальное напряжение.
	- В противном случае, возможно повреждение устройства или поражение электрическим током.
- Во время грозы отключайте кабель питания и сигнальный кабель, т.к. они представляют высокую опасность.
	- Невыполнение данного условия может привести к поражению электрическим током.
- Не подключайте несколько удлинителей, электроприборы или электронагреватели к одной розетке. Используйте удлинитель с заземлением, предназначенный для работы с компьютером.
	- В результате перегрева может возникнуть пожар.
- Не прикасайтесь к вилке мокрыми руками. Кроме того, если шнур влажный или покрыт пылью, просушите вилку или полностью сотрите пыль.
	- Избыточная влага может привести к поражению электрическим током.
- Если вы не собираетесь пользоваться устройством в течение длительного времени, отсоедините от него кабель питания.
	- Пыль может вызвать пожар, а в результате нарушения изоляции может произойти поражение электрическим током или пожар.
- Плотно вставляйте кабель питания в разъем.
- Если кабель питания вставлен неплотно, может возникнуть пожар.
- Не вставляйте проводник (например, металлическую спицу) в один конец кабеля питания, когда другой конец подсоединен к розетке. Кроме того, не прикасайтесь к кабелю питания при подключении в сеть.
	- Возможно поражение электрическим током.
- Вилка питания используется в качестве устройства отключения.
- Убедитесь, что устройство установлено вблизи розетки, к которой планируется подключение и, что доступ к розетке остается свободным.
- Если устройство подключено к розетке сети переменного тока, оно не отключается от источника питания переменного тока даже при выключении.

### **ВНИМАНИЕ**

- Очищайте розетку, адаптер переменного тока и штыри вилки питания от пыли и других загрязнений. - Это может привести к пожару.
- Не вынимайте вилку кабеля питания из розетки, если устройство включено.
	- Резкий перепад напряжения может повредить устройство.
- Используйте только тот кабель питания, который поставляется в комплекте устройства. Если кабель питания с устройством не поставляется и вы используете другой кабель питания, убедитесь, что он сертифицирован согласно применимым национальным стандартам. При любой неисправности кабеля питания, обратитесь за заменой к изготовителю или ближайший авторизованный сервисный центр.

# <span id="page-6-0"></span>Меры безопасности при перемещении устройства

# **ПРЕДУПРЕЖДЕНИЕ**

- Устройство должно быть выключено.
	- Возможно повреждение устройства или поражение электрическим током.
- Прежде чем перемещать устройство, отсоедините от него все кабели.
	- Возможно повреждение устройства или поражение электрическим током.
- При переноске устройства, держите его двумя руками панелью вперед. Падение устройства может привести к поражению электрическим током или возгоранию. Обратитесь в сервисный центр для ремонта.
- Убедитесь, что устройство выключено, отсоединено от электрической розетки, и кабели отсоединены от него. Для переноски большого устройства может потребоваться 2 человека. Не давите на переднюю панель устройства и не нагружайте ее.

## **ВНИМАНИЕ**

- Во время перемещения не подвергайте устройство тряске и ударам. - Возможно повреждение устройства или поражение электрическим током.
- Не выбрасывайте упаковку устройства. Используйте её при переезде.

# Меры безопасности при эксплуатации устройства

## **ПРЕДУПРЕЖДЕНИЕ**

- Не следует самостоятельно разбирать, ремонтировать и модифицировать устройство.
	- Возможно поражение электрическим током или пожар.
	- Для проверки, калибровки или ремонта устройства обращайтесь в сервисный центр.
- Если вы не собираетесь использовать устройство в течении продолжительного времени, отключите кабель питания от розетки.
- Держите устройство вдали от воды.
	- Возможно поражение электрическим током или пожар.
- Не подвергайте устройство встряске и не царапайте металлическими предметами переднюю и боковые части дисплея.
	- В противном случае, это может вызвать повреждение экрана.
- Не подвергайте устройство высоким температурам и влажности.

### <span id="page-7-0"></span> **ВНИМАНИЕ**

- Не ставьте и не храните горючие вещества около устройства. - Из-за неосторожного обращения с горючими веществами может возникнуть взрыв или пожар.
- При очистке поверхности устройства отключите кабель питания и пользуйтесь мягкой тканью для предотвращения появления царапин. Не используйте влажную ткань, не распыляйте воду или другие жидкости. Несоблюдение этого правила может привести к поражению электрическим током. (Не используйте химические вещества, например, бензин, растворители или спирт).
- Время от времени делайте перерывы в работе, чтобы дать отдохнуть глазам.
- Содержите устройство в чистоте.
- Примите удобное и естественное положение при работе с устройством для расслабления мышц.
- При долгой работе с устройством регулярно делайте перерывы.
- Не нажимайте на панель рукой или острым предметом (например, гвоздем, карандашом или ручкой) с чрезмерным усилием и оберегайте ее от царапин.
- Соблюдайте удобную дистанцию при работе с устройством.
- Ваше зрение может ухудшиться, если находиться слишком близко к устройству.
- Установите необходимое выходное разрешение, используя Руководство пользователя. - В противном случае, ваше зрение может быть нарушено.
- Используйте одобренные средства во время очистки устройства. (Не используйте бензин, растворитель или спирт).
	- Устройство может деформироваться.
- Оберегайте устройство от капель или брызг жидкостей и не размещайте на нем или над ним (например, на полках) наполненные жидкостью предметы, такие как вазы, чашки и пр.
- Оберегайте элементы питания от чрезмерного нагрева. Например, держите их вдали от прямых солнечных лучей, источников открытого огня или электрических обогревателей.
- Не вставляйте неперезаряжаемые элементы питания в зарядное устройство.
- Длительное использование гарнитуры и наушников или прослушивание громкой музыки могут привести к ухудшению слуха.
- Распылите воду на мягкую ткань 2–4 раза, и используйте ее для очистки передней рамки. Осторожно протирайте в одном направлении. От излишней воды на поверхности могут остаться разводы.

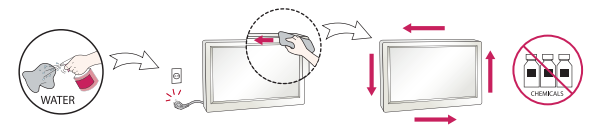

- Не применяйте устройства, использующие высокое напряжение, вблизи монитора. (Например, электрическую мухобойку).
	- Это может привести к неполадкам монитора вследствие воздействия электрического тока.

# Крепление на стене

• Не устанавливайте устройство на стену самостоятельно, поскольку это может привести к получению травм или повреждению устройства. Невыполнение этих рекомендаций может привести к травмам.

# <span id="page-8-0"></span>**ЛИЦЕНЗИИ**

В зависимости от модели поддерживаются различные лицензии. Дополнительная информация о лицензиях приведена на сайте *<www.lg.com>*.

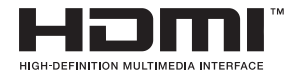

Права на товарные знаки и зарегистрированные товарные знаки HDMI и HDMI High-Definition Multimedia Interface, а также логотип HDMI Logo в США и других странах принадлежат компании HDMI Licensing, LLC.

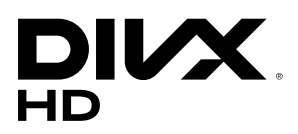

Данное устройство является сертифицированным устройством DivX Certified® и было протестировано в соответствии с жесткими требованиями на совместимость с форматом DivX®.

Для воспроизведения приобретенных видео в формате DivX зарегистрируйте свое устройство на *[vod.](vod.divx.com) [divx.com](vod.divx.com)*. Найдите код регистрации в разделе DivX VOD в меню настроек устройства.

DivX Certified® для воспроизведения видео DivX® с разрешением до HD 1080p, включая премиумсодержание.

DivX®, DivX Certified® и соответствующие логотипы являются товарными знаками компании DivX, LLC и используются согласно лицензии.

Защищено патентами DivX 7,295,673; 7,515,710; RE45,052; и другими, информация на [*[www.divx.com/](www.divx.com/patents) [patents](www.divx.com/patents)*].

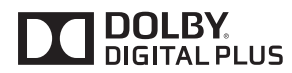

Произведено по лицензии Dolby Laboratories. Название Dolby и символ с двойной буквой D являются торговыми марками Dolby Laboratories.

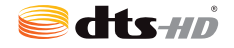

Информацию о патентах DTS см. на веб-сайте *<http://patents.dts.com>*. Произведено по лицензии компании DTS Licensing Limited. DTS, логотип, а также DTS в сочетании с логотипом, DTS 2.0 Channel, DTS 2.0+Digital Out, DTS-HD и DTS Virtual:X являются зарегистрированными товарными знаками DTS, Inc. в Соединенных Штатах Америки и/или других странах. © DTS, Inc. Все права защищены.

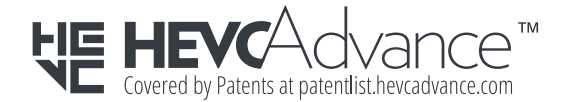

# <span id="page-9-0"></span>**СБОРКА И ПОДГОТОВКА К РАБОТЕ**

## **ВНИМАНИЕ**

- Для обеспечения безопасности и оптимальных эксплуатационных качеств устройства используйте только фирменные детали.
- Какие-либо повреждения или ущерб, вызванные использованием деталей, не одобренных производителем, не являются гарантийным случаем.

## **• ПРИМЕЧАНИЕ**

- Комплектация продукта может отличаться в зависимости от модели или региона.
- Технические характеристики продуктов или содержимое функции устройства могут быть изменены без уведомления в дальнейшем, ввиду модернизации функций продукта.
- ПО SuperSign и Руководство пользователя
	- Загрузка с веб-сайта LG Electronics.
- Перейдите на веб-сайт LG Electronics (*http://partner.lge.com*) и загрузите последнюю версию программного обеспечения для вашей модели.
- Гарантия не распространяется на повреждения устройства в результате его использования в запыленных помещениях.

# <span id="page-10-0"></span>Принадлежности, приобретаемые отдельно

Отдельные элементы каталога могут быть изменены без предварительного уведомления для улучшения производительность устройства. Также могут быть добавлены новые принадлежности. Изображения в данном руководстве могут отличаться от фактического вида продукта и компонентов.

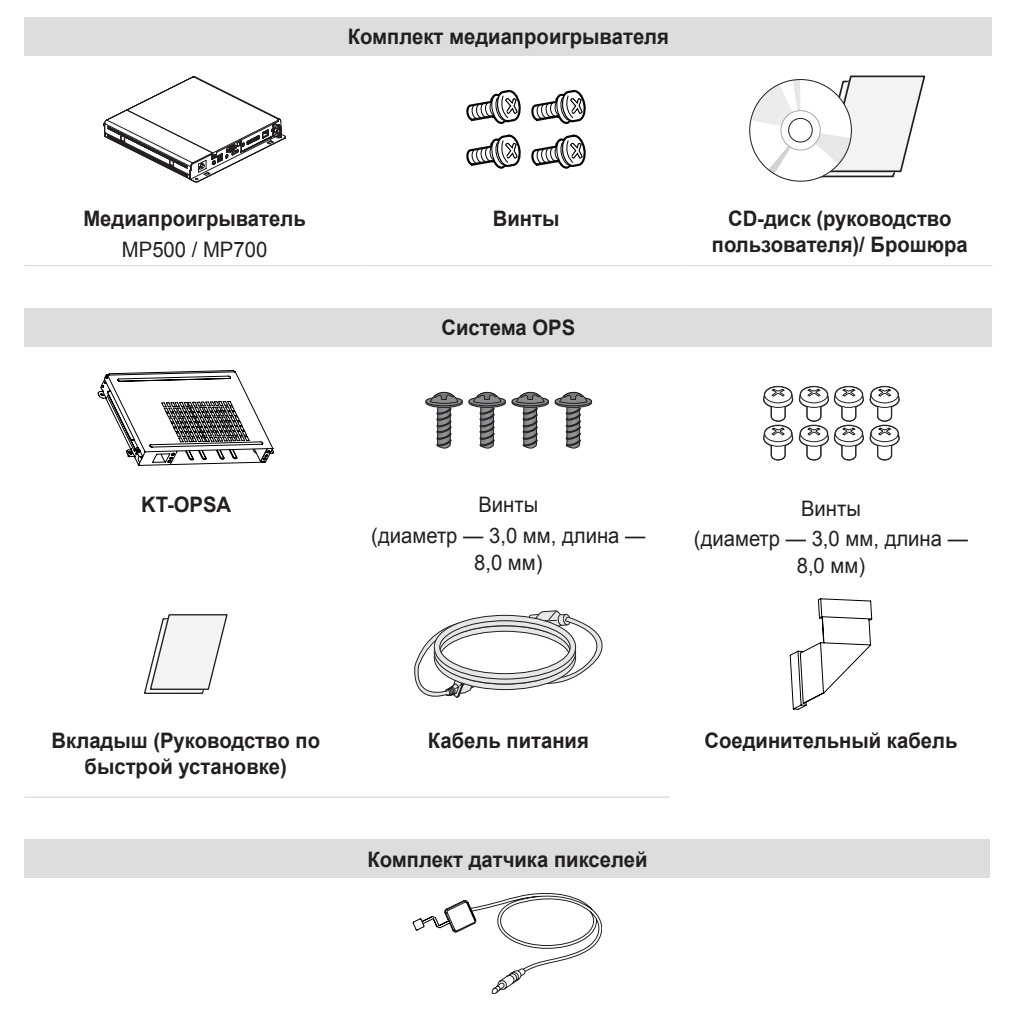

### **• ПРИМЕЧАНИЕ**

• Для некоторых моделей предусмотрены дополнительные принадлежности. При необходимости их можно приобрести отдельно.

**KT-SP0**

- Вставьте кабель в разъем перед подключением системы OPS или медиапроигрывателя.
- Датчик пикселей продается отдельно. Дополнительные аксессуары можно приобрести в местном магазине.

## <span id="page-11-0"></span>Элементы и кнопки

Изображение может отличаться в зависимости от модели.

![](_page_11_Figure_2.jpeg)

- $\cdot$   $\circledcirc$   $\circ$   $\circ$   $\circ$   $\circ$  Кнопки навигации.
- $\cdot \oplus \odot$ : Перемещение вправо и влево.
- $\cdot$   $\odot$ : Отображение текущего сигнала и режима.
- $\cdot$   $\circ$   $\circ$  ): Открытие главного меню или сохранение изменений и выход из меню.
- $\cdot$   $\circledast$ : Изменение источника входного сигнала.
- $\circledcirc$ : Включение или выключение устройства.

# <span id="page-12-0"></span>Установка защитной крышки запоминающего устройства

Закрепите защитную крышку с помощью винта, как показано на рисунке, для предотвращения кражи запоминающего USB-устройства.

![](_page_12_Figure_2.jpeg)

![](_page_12_Figure_4.jpeg)

# <span id="page-13-0"></span>Подключение ИК-датчика

При подключении данного кабеля к устройству активируется функция получения сигналов с пульта дистанционного управления. Поверните ИК-датчик в зависимости от ориентации экрана (горизонтальная/вертикальная).

- Изображение может отличаться в зависимости от модели.

#### **Базовая установка**

![](_page_13_Picture_4.jpeg)

![](_page_13_Figure_5.jpeg)

[Вид спереди] [Вид сзади]

#### **Пейзаж**

![](_page_13_Figure_9.jpeg)

![](_page_13_Figure_10.jpeg)

[Вид спереди] [Вид сзади]

#### **Портрет**

![](_page_13_Picture_13.jpeg)

![](_page_13_Figure_14.jpeg)

![](_page_13_Figure_15.jpeg)

![](_page_13_Figure_16.jpeg)

# <span id="page-14-0"></span>Вертикальное расположение

#### **\*86UM3C не поддерживает установку в портретной ориентации.**

Чтобы установить монитор в портретную ориентацию, поверните его на 90 градусов против часовой стрелки, стоя лицом к передней панели (если смотреть на экран).

![](_page_14_Figure_4.jpeg)

#### **Использование замка Kensington**

(Этот компонент доступен не для всех моделей).

Разъем системы безопасности Kensington находится на задней панели монитора. Дополнительная информация об установке и использовании приведена в руководстве к системе безопасности Kensington или на сайт[е](http://www.kensington.com)

*<http://www.kensington.com>*.

Проденьте кабель системы безопасности Kensington через монитор и отверстие в столе.

![](_page_14_Picture_10.jpeg)

## **• ПРИМЕЧАНИЕ**

- Система безопасности Kensington приобретается отдельно. Вы можете приобрести дополнительные аксессуары в большинстве магазинов электроники.
- На рисунке приведен общий пример установки, который может отличаться от фактического продукта.

# <span id="page-15-0"></span>Установка и снятие логотипа LG

- Только для некоторых моделей.
- Изображение может отличаться в зависимости от модели.

#### **Снятие логотипа LG**

1 Постелите чистую ткань на пол и положите на нее монитор экраном вниз. Выкрутите с помощью отвертки винты в нижней части тыльной стороны монитора, которые удерживают кронштейн с логотипом LG.

![](_page_15_Figure_5.jpeg)

2 После удаления винта снимите логотип LG. Для установки логотипа LG повторите эти действия в обратном порядке.

![](_page_15_Picture_7.jpeg)

#### **Установка кронштейна логотипа LG с правой стороны**

1 Постелите чистую ткань на пол и положите на нее монитор экраном вниз. Выкрутите с помощью отвертки винты в нижней части тыльной стороны монитора, которые удерживают кронштейн с логотипом LG.

![](_page_16_Figure_3.jpeg)

2 После удаления винта снимите логотип LG. Закрепите логотип LG с помощью винта, выравнивая его по отверстию с правой стороны.

![](_page_16_Picture_5.jpeg)

## <span id="page-17-0"></span>Крепление к стене

Установите монитор на расстоянии не менее 100 мм от стены и других объектов по бокам монитора для обеспечения достаточной вентиляции. Подробные инструкции по установке можно получить в местном магазине. Информацию об установке наклонного кронштейна для настенного крепления см. в руководстве пользователя.

![](_page_17_Figure_2.jpeg)

Чтобы установить монитор на стену, прикрепите кронштейн для настенного крепления (дополнительная деталь) к задней части монитора.

При установке монитора с помощью кронштейна для настенного крепления надежно закрепите кронштейн, чтобы предотвратить падение монитора.

- 1 Используйте только кронштейн для настенного крепления и винты, соответствующие стандарту **VESA**
- 2 Использование винтов, длина которых превышает стандартную, может привести к повреждению телевизора и потере гарантии.
- 3 Использование винтов, не отвечающих стандарту VESA, может привести к повреждению монитора и его падению. LG Electronics не несет ответственности за происшествия, связанные с использованием нестандартных винтов.
- 4 Используйте стандарт VESA согласно приведенной ниже информации.
- 785 мм и более
	- \* Крепежный винт: Диаметр 6,0 мм x шаг резьбы 1,0 мм x длина 12 мм

![](_page_17_Figure_11.jpeg)

# **ВНИМАНИЕ**

- Отсоедините провод питания перед перемещением или установкой монитора, чтобы избежать поражения электрическим током.
- Установка устройства на потолок или наклонную стену может привести к его падению и получению серьезной травмы. Следует использовать одобренный кронштейн LG для настенного крепления и для проведения установки обратиться к местному поставщику или квалифицированному специалисту.
- Не затягивайте винты слишком сильно, т.к. это может привести к повреждению изделия и потере гарантии.
- Следует использовать только винты и настенные крепления, отвечающие стандарту VESA. Гарантия не распространяется на повреждения или травмы, полученные в результате неправильного использования или использования неправильных аксессуаров.

# **• ПРИМЕЧАНИЕ**

- Комплект кронштейна для настенного крепления снабжается инструкцией по монтажу и необходимыми комплектующими.
- Настенный кронштейн является опциональным. Дополнительные аксессуары можно приобрести у местного дилера.
- Длина винтов может зависеть от кронштейна для настенного крепления. Убедитесь, что используются винты правильной длины.
- Дополнительная информация приведена в инструкции по установке кронштейна.

# <span id="page-19-0"></span>**ПУЛЬТ ДИСТАНЦИОННОГО УПРАВЛЕНИЯ**

Описания в данном руководстве относятся к кнопкам на пульте ДУ. Внимательно прочтите настоящее руководство, что позволит вам правильно использовать монитор. Чтобы заменить батареи, откройте крышку батарейного отсека, замените батареи (1,5 В тип ААА), соблюдая маркировку  $\oplus$  и  $\ominus$ на маркировке в отсеке, и закройте крышку. Для извлечения батарей выполните действия по их установке в обратном порядке. Приведенные рисунки могут отличаться от фактических аксессуаров.

![](_page_19_Picture_2.jpeg)

### **ВНИМАНИЕ**

- Не используйте новые элементы питания вместе со старыми, это может привести к повреждению пульта ДУ.
- Направляйте пульт ДУ на датчик дистанционного управления монитора.
- Некоторые функции пульта ДУ могут не поддерживаться в определенных моделях.

![](_page_19_Picture_7.jpeg)

 **(ПИТАНИЕ)** Включение или выключение питания монитора. **MONITOR ON Включение монитора. MONITOR OFF Выключение монитора. ENERGY SAVING** Регулировка яркости экрана для снижения энергопотребления. **INPUT** Выбор источника сигнала ЗD Используется для просмотра 3D-видео. 1/а/А Переключение между цифрами и буквами. **Кнопки с цифрами и буквами**  Ввод цифр или букв в зависимости от настройки. СLEAR Удаление введенных цифр или букв. **Клавиша увеличения/уменьшения громкости** Настройка уровня громкости. АВС Выбор формата изображения. **AUTO** Автоматическая регулировка положения изображения и устранение мерцания изображения (только для сигнала

RGB).

**MUTE** Выключение/ Включение звука.

**BRIGHTNESS** Регулировка яркости экрана. Функция PAGE не поддерживается в этой модели.

21

![](_page_20_Picture_1.jpeg)

**PSM** Выбор Picture Mode (Режим изображения). НОМЕ Выбор главного меню. W.BAL ход в меню White Balance (Баланс белого).

**SETTINGS** Переход в главное меню или сохранение введенных данных и выход из меню.

**S.MENU Кнопка меню SuperSign.** 

**Кнопки навигации** Прокрутка меню или параметров.

ОК Выбор меню или параметров и подтверждение ввода. ВАСК Возврат на один шаг при выполнении любых действий пользователем.

**EXIT** Выход из всех задач и приложений экранного меню.

 Управление различными мультимедийными устройствами для удобного просмотра мультимедийных данных с помощью пульта ДУ и меню SimpLink. **TILE** Выбор режима видеостены.

PICTURE ID ON/OFF Если значение параметра Picture ID (Идентификатор изображения) совпадает со значением параметра Set ID (Номер устройства), можно управлять желаемым монитором в формате мультидисплея.

**Кнопки управления USB** Управление воспроизведением файлов мультимедиа.

# **УСТАНОВКА ПОДКЛЮЧЕНИЙ**

К монитору можно подключить различные внешние устройства. Для этого необходимо изменить источник сигнала и выбрать внешнее устройство, которое вы хотите подключить. Для получения дополнительной информации о подключении внешнего устройства см. Руководство пользователя для конкретного устройства.

# Подключение к ПК

Некоторые кабели не входят в комплект. Данный монитор поддерживает функцию Plug and Play\*.

\* Plug and Play — это функция, позволяющая ПК определять подключаемые к нему устройства и настраивать их без участия пользователя при включении.

# Подключение внешнего устройства

Некоторые кабели не входят в комплект. Подключите к монитору HD-ресивер, DVD-проигрыватель или видеомагнитофон и выберите соответствующий источник сигнала.

Для наилучшего качества звука и изображения рекомендуется подключать внешние устройства к монитору с помощью кабеля HDMI.

<span id="page-21-0"></span>22

23

## **• ПРИМЕЧАНИЕ**

- Для получения наилучшего качества изображения рекомендуется подключать монитор через порт HDMI.
- Для обеспечения соответствия техническим характеристикам устройства используйте экранированный интерфейсный кабель с ферритовым сердечником, например кабель DVI-D/HDMI.
- Если включить холодный монитор, экран может мерцать. Это нормальное явление.
- На экране могут появиться красные, зеленые и синие точки. Это нормальное явление.
- Используйте кабель High Speed HDMI®/™ (длиной не более 3 метров).
- Используйте сертифицированный кабель с логотипом HDMI. При использовании несертифицированного кабеля HDMI экран может отображаться неправильно или может возникнуть ошибка подключения.
- Рекомендуемые типы кабелей HDMI
	- Высокоскоростной кабель High-Speed HDMI®/™
	- Высокоскоростной кабель High-Speed HDMI®/™ с Ethernet
- Если в режиме HDMI отсутствует звук, проверьте настройки ПК. На некоторых ПК необходимо вручную изменять настройки аудиовыхода по умолчанию на HDMI.
- Если вы хотите использовать режим HDMI-PC, следует переключить ПК/DTV в режим ПК.
- При использовании режима HDMI-PC, могут возникнуть проблемы с совместимостью.
- Убелитесь, что кабель питания отключен
- При подключении к монитору игровой приставки используйте кабель, который поставляется в комплекте с игровой приставкой.

## **ВНИМАНИЕ**

- Полключите кабель входного сигнала и закрепите его, повернув винты по часовой стрелке.
- Не нажимайте на экран пальцами в течение длительного времени, так как это может привести к временному появлению искажений на экране.
- Избегайте вывода на экран неподвижного изображения в течение длительного времени, чтобы предотвратить выгорание экрана. Если возможно, используйте хранитель экрана.
- Устройство беспроводной связи, расположенное рядом с монитором, может влиять на качество изображения.

### <span id="page-23-0"></span>Подключение нескольких мониторов

Для использования нескольких подключенных друг к другу мониторов подключите один конец сигнального входного кабеля (кабель DP) к разъему DP OUT одного монитора, а второй конец — к разъему DP IN другого монитора.

\* Кабель DP: используйте кабель DP, сертифицированный в соответствии со стандартом DP 1.1a (SST) или выше.

![](_page_23_Figure_3.jpeg)

# **• ПРИМЕЧАНИЕ**

- Обычно можно подключить до 100 мониторов через порт DP OUT (при рекомендуемом разрешении), если сигнал является стабильным, а в кабеле не возникают потери. Для подключения более 100 мониторов рекомендуется использовать распределительную коробку.
- Если режим видеостены настроен через кабели OPS/HDMI3/DVI-D или OPS/DVI-D, воспроизведение HDCP-шифрованного контента невозможно.
- Если сигнальный кабель, соединяющий устройство и компьютер, слишком длинный, используйте усилитель или оптический кабель.
- Входы HDMI1/2 не поддерживают шлейфовое подключение мониторов.
- Для моделей 75UM3C подключение цепочки мониторов поддерживается только входом DP.

# <span id="page-24-0"></span>Использование списка входов

 $HOME \rightarrow \blacksquare$ 

- \*\*UH5C/86UM3C: HDMI1 → HDMI2 → OPS/HDMI3/DVI-D → DISPLAYPORT
- 75UM3C: HDMI1 → HDMI2 → OPS/DVI-D → DISPLAYPORT

**РУССКИЙ**

# <span id="page-25-0"></span>**ПОИСК И УСТРАНЕНИЕ НЕИСПРАВНОСТЕЙ**

#### **Отсутствует изображение.**

![](_page_25_Picture_146.jpeg)

#### **При подключении монитора отображается сообщение "Неизвестное устройство".**

![](_page_25_Picture_147.jpeg)

#### **Изображение на экране выглядит неправильно.**

![](_page_25_Picture_148.jpeg)

#### **На экране отображается остаточное изображение.**

![](_page_26_Picture_180.jpeg)

#### **Проблемы со звуком.**

![](_page_26_Picture_181.jpeg)

#### **Нарушены цвета на экране.**

![](_page_26_Picture_182.jpeg)

#### **Проблемы при работе устройства.**

![](_page_26_Picture_183.jpeg)

### **ВНИМАНИЕ**

• Остаточное изображение не возникает при использовании постоянно меняющихся изображений, но может возникнуть при использовании статичного изображения в течение длительного времени. Поэтому рекомендуется следовать приведенным ниже инструкциям, которые помогут снизить вероятность появления остаточного изображения, возникающего при использовании статичного изображения. Рекомендуется менять изображение на экране по крайней мере раз в 12 часов, не реже; при более частой смене изображения вероятность появления остаточного изображения снижается.

#### **Рекомендуемые условия эксплуатации**

1 Меняйте цвета фона и символов с одинаковой периодичностью.

![](_page_27_Figure_4.jpeg)

Использование дополнительных цветов при изменении цветов поможет предотвратить появления остаточного изображения.

![](_page_27_Figure_6.jpeg)

Слой пикселей ITO или MoTi

2 Меняйте изображения с одинаковой периодичностью.

![](_page_27_Picture_9.jpeg)

Убедитесь, что расположение символов и изображений после замены изображения осталось таким же, каким оно было до замены.

#### **Что такое остаточное изображения?**

Отображение на ЖК-панели статического изображения на протяжении длительного времени может привести к возникновению разности потенциалов между электродами, управляющими работой жидких кристаллов. При увеличении разности потенциалов между электродами с течением времени жидкие кристаллы имеют тенденцию выстраиваться в одном направлении. При этом ранее отображавшееся изображение остается заметным. Это явление называют "остаточным изображением".

# <span id="page-28-0"></span>**ХАРАКТЕРИСТИКИ УСТРОЙСТВА**

Характеристики устройства, представленные ниже, могут быть изменены без предварительного уведомления в связи с обновлением функций устройства.

Обозначение "  $\sim$  " относится к переменному току (AC), а обозначение " $\equiv$  " относится к постоянному току (DC).

![](_page_28_Picture_203.jpeg)

**РУССКИЙ**

![](_page_29_Picture_236.jpeg)

![](_page_29_Picture_237.jpeg)

![](_page_29_Picture_238.jpeg)

![](_page_29_Picture_239.jpeg)

31

![](_page_30_Picture_77.jpeg)

• Для безопасности пользователя устройство необходимо устанавливать и использовать на расстоянии минимум 20 см от пользователя.

![](_page_31_Picture_213.jpeg)

![](_page_31_Picture_214.jpeg)

#### **Поддерживаемые разрешения HDMI/ DisplayPort/ OPS (DTV)**

![](_page_31_Picture_215.jpeg)

#### **Поддерживаемые разрешения Мультиэкрана (PC)**

![](_page_32_Picture_198.jpeg)

#### **Поддерживаемые разрешения Мультиэкрана (DTV)**

![](_page_32_Picture_199.jpeg)

### **• ПРИМЕЧАНИЕ**

- Разрешения, доступные для параметра названия входа в режимах входа HDMI/ DVI-D/ DISPLAYPORT/ OPS.
- Разрешения PC (ПК): 1 280 x 720 / 60 Гц, 1 920 x 1 080 / 60 Гц, 3 840 x 2 160 / 60 Гц
- Разрешения DTV (цифрового телевидения): 480p, 720p, 1 080p и 2 160p
- Частота вертикальной развертки: Изображение на экране обновляется несколько десятков раз в секунду как при работе флуоресцентной лампы. Частота вертикальной развертки, или скорость обновления, показывает, сколько раз в секунду обновляется изображение. Единица измерения герц (Гц).
- Частота горизонтальной развертки: Интервал по горизонтали, представляющий собой время отображения одной горизонтальной строки. При делении единицы на интервал по горизонтали получается количество горизонтальных строк, отображаемых каждую секунду; эта величина может быть подсчитана как частота горизонтальной развертки. Единица измерения — килогерц (кГц).

![](_page_33_Picture_0.jpeg)

Убедитесь, что вы прочли меры предосторожности перед использованием устройства.

Модель и серийный номер устройства указаны на задней панели устройства. Запишите указанные эти данные на случай, если понадобится техническое обслуживание.

МОДЕЛЬ

СЕРИЙНЫЙ НОМЕР

При включении и выключении устройство издает шум, это нормально.